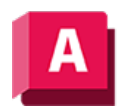

AUTODESK AutoCAD 2023

# VERBINDEN (Befehl)

Verbindet die Endpunkte von linearen und gekrümmten Objekten zu einem einzelnen Objekt.

 $\rightarrow$ 

Fügt eine Reihe von begrenzten linearen und offen gekrümmten Objekten an ihren gemeinsamen Endpunkten zusammen, um ein einzelnes 2D- oder 3D-Objekt zu erstellen. Der Typ des Objekts, der sich daraus ergibt, hängt von den Typen der ausgewählten Objekte, vom Typ des zuerst ausgewählten Objekts sowie davon ab, ob die Objekte koplanar sind.

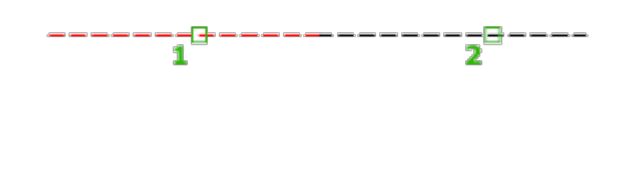

Anmerkung: Konstruktionslinien, Strahlen und geschlossene Objekte können nicht verbunden werden.

Die folgenden Aufforderungen werden angezeigt:

# Quellobjekt oder mehrere Objekte für gleichzeitiges Verbinden auswählen:

Wählen Sie Linien, Polylinien, 3D-Polylinien, Bogen, elliptische Bogen, Spiralen oder Splines aus.

# Quellobjekt

Gibt ein einzelnes Quellobjekt an, dem Sie andere Objekte hinzufügen können. Drücken Sie die EINGABETASTE, nachdem Sie das Quellobjekt ausgewählt haben, um mit der Auswahl der zu verbindenden Objekte zu beginnen. Die folgenden Regeln gelten für jeden Typ des Quellobjekts:

#### Line

Nur Linienobjekte können mit der Quelllinie verbunden werden. Die Linienobjekte müssen alle kollinear sein, es dürfen jedoch Lücken zwischen ihnen sein.

# Polylinie

Linien, Polylinien und Bogen können mit der Quellpolylinie verbunden werden. Alle Objekte müssen benachbart und koplanar sein. Das fertig gestellte Objekt ist eine einzelne Polylinie.

# 3D-Polylinie

Alle Linear- oder Kurvenobjekte können mit der Quell-3D-Polylinie verbunden werden. Alle Objekte müssen benachbart, jedoch nicht koplanar sein. Das resultierende Objekt ist entweder eine einzelne 3D-Polylinie oder ein einzelner Spline, je nachdem, ob Sie eine Verbindung zu einem linearen oder gebogenen Objekt herstellen.

### Bogen

Nur Bogen können mit dem Quellbogen verbunden werden. Alle Bogenobjekte müssen über den gleichen Radius und Mittelpunkt verfügen, es dürfen jedoch Lücken zwischen ihnen sein. Die Bogen werden gegen den Uhrzeigersinn vom Quellbogen aus verbunden.

Die Option Schließen konvertiert den Quellbogen in einen Kreis.

# Elliptischer Bogen

Nur elliptische Bogen können dem elliptischen Quellbogen verbunden werden. Die elliptischen Bogen müssen koplanar sein und die gleiche Haupt- und Nebenachse haben, es dürfen jedoch Lücken zwischen ihnen sein. Die elliptischen Bogen werden gegen den Uhrzeigersinn ausgehend vom elliptischen Quellbogen verbunden.

Die Option Schließen konvertiert den elliptischen Quellbogen zu einer Ellipse.

#### Spirale

Alle Linear- oder Kurvenobjekte können mit der Quellspirale verbunden werden. Alle Objekte müssen benachbart, jedoch nicht koplanar sein. Das resultierende Objekt ist ein einzelner Spline.

#### Spline

Alle Linear- oder Kurvenobjekte können mit dem Quellspline verbunden werden. Alle Objekte müssen benachbart, jedoch nicht koplanar sein. Das resultierende Objekt ist ein einzelner Spline.

#### Mehrere Objekte für gleichzeitiges Verbinden

Verbindet mehrere Objekte ohne Angabe eines Quellobjekts. Die Regeln und resultierenden Objekttypen sind wie folgt:

- Ein Linienobjekt ergibt sich aus einer Verbindung mit kollinearen Linien. Die Linien können Lücken zwischen ihren Endpunkten haben.
- Ein Bogen- oder Kreisobjekt ergibt sich aus einer Verbindung von koplanaren Bogen mit demselben Mittelpunkt und Radius. Die Bogen können Lücken zwischen ihren Endpunkten haben. Die Verlängerung erfolgt gegen den Uhrzeigersinn. Ein Kreisobjekt entsteht, wenn die verbundenen Bogen einen vollständiger Kreis bilden.
- Ein Splineobjekt entsteht durch die Verbindung von Splines, elliptischen Bogen oder Spiralen miteinander oder mit anderen Objekten. Die Objekte können nicht koplanar sein.
- Ein Polylinienobjekt entsteht durch die Verbindung von koplanaren Linien, Bogen, Polylinien oder 3D-Polylinien, die koplanar sind.
- Eine 3D-Polylinie ergibt sich aus der Verbindung von nicht koplanaren Objekten, mit Ausnahme von Kurvenobjekten.

#### Zugehörige Konzepte

• [Brechen und Verbinden von Objekten](https://help.autodesk.com/view/ACD/2023/DEU/?guid=GUID-0F184F86-2F66-4DE5-B0F1-97E989F6EBE6)

#### Zugehörige Verweise

• [Befehle zum Bearbeiten bestimmter Objekte](https://help.autodesk.com/view/ACD/2023/DEU/?guid=GUID-8166C151-3B88-49D2-B7A3-1B7CFCC4E3FD)

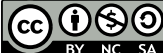

GO 080 Sofern nicht anders angegeben, wird dieses Produkt unter einer [Namensnennung - Nicht](https://creativecommons.org/licenses/by-nc-sa/3.0/deed.de)BY NC SA [kommerziell - Weitergabe unter gleichen Bedingungen 3.0 Unported-Lizenz](https://creativecommons.org/licenses/by-nc-sa/3.0/deed.de) bereitgestellt. Weitere Informationen finden Sie unter [Autodesk Creative Commons FAQ.](https://autodesk.com/creativecommons)

© 2023 Autodesk Inc. Alle Rechte vorbehalten